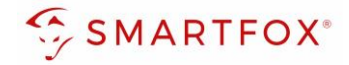

# **Monatliches Energieübersicht-Mail erneut senden**

Sie haben Ihr monatliches Energieübersichts-Mail nicht erhalten / gelöscht oder Ihre Mailadresse geändert, dann kann die Übersicht auf my.smartfox.at erneut versendet werden.

### **1.1 Sie haben das monatliche Energieübersicht-Mail plötzlich nicht mehr erhalten?**

#### Prüfen, ob die Funktion für das Gerät aktiviert ist.

1. Auf "Gerät bearbeiten" klicken

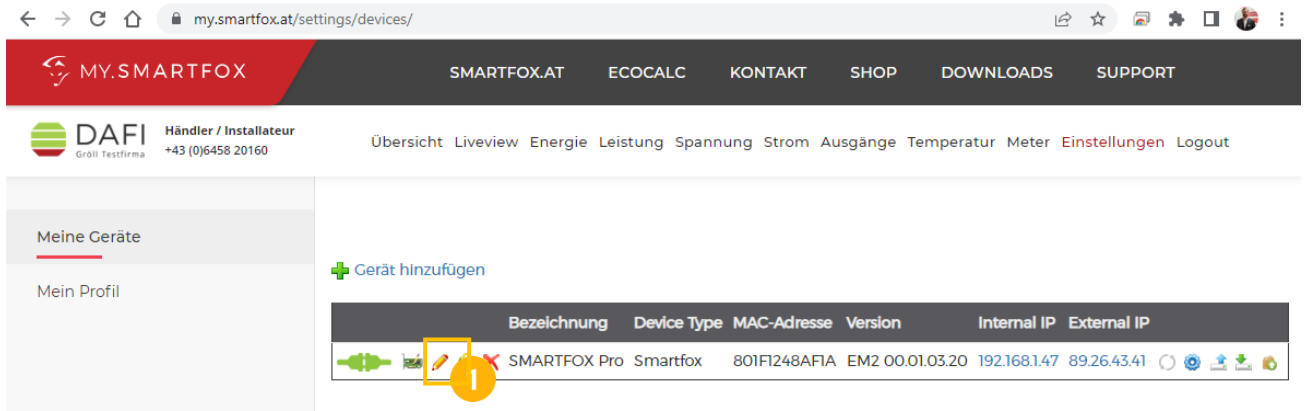

2. Häkchen "Energie Übersicht Email aktiviert" setzen

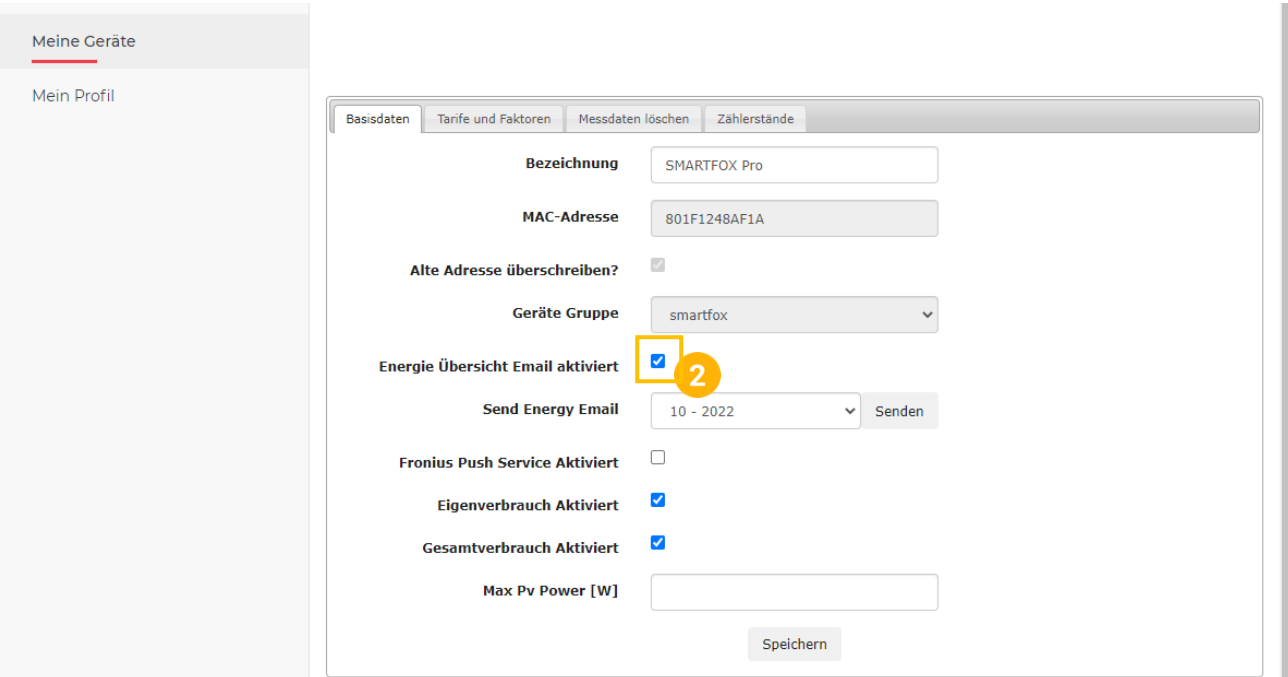

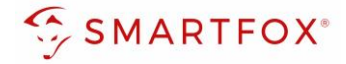

Prüfen, ob die Mail im Spam Ordner gelandet ist. Setzen Sie die Absenderadresse [noreply@smartfox.at](mailto:noreply@smartfox.at) auf die Liste der "sicheren Absender".

Eventuell ist Ihr Mailpostfach voll, prüfen Sie die verfügbare Speicherkapazität.

# **1.2 Energieübersicht Mail erneut senden**

1. Auf "Gerät bearbeiten" klicken

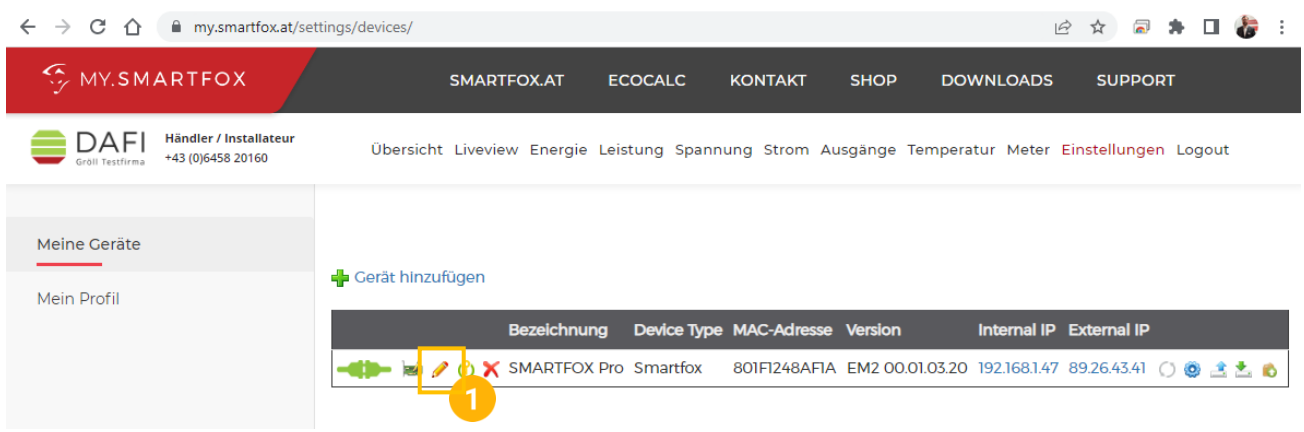

- **2.** Gewünschtes Monat im Drop Down Menü auswählen
- **3.** Auf "Senden" klicken

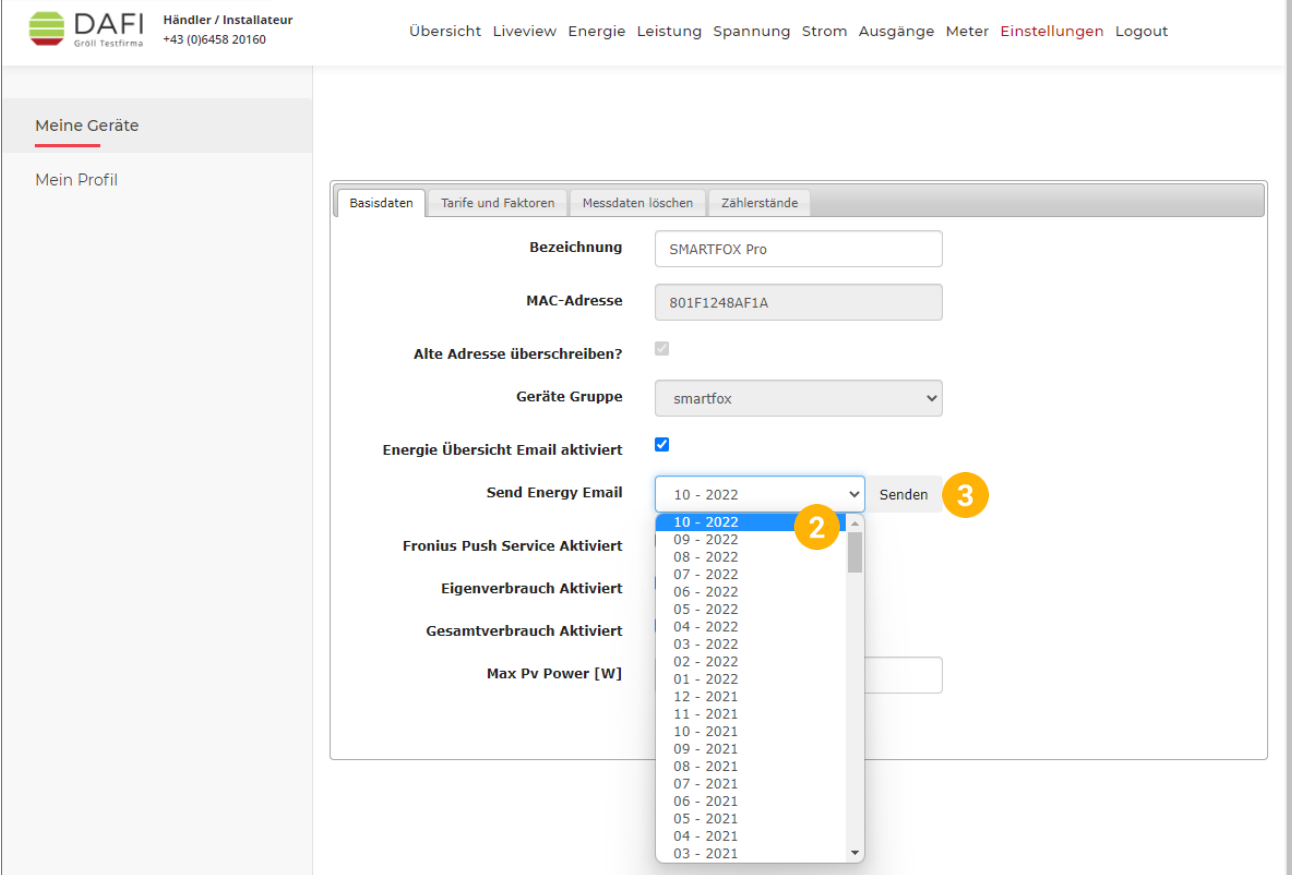

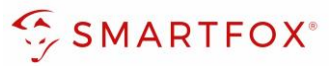

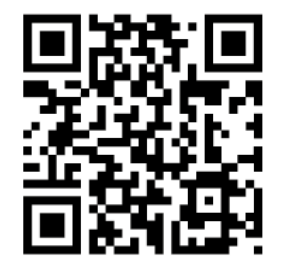

# **DAfi GmbH**

Niedernfritzerstraße 120 5531 Eben im Pongau | AUSTRIA

0720 302 555 | [support@smartfox.at](mailto:support@smartfox.at) **[www.smartfox.at](https://www.smartfox.at/)**

- ତ୍ର [Instagram](https://www.instagram.com/smartfox_energiemanagement/) (Smartfox\_energiemanagement)
- [Facebook](https://www.facebook.com/smart0815) (Smartfox Energiemanagementsystem) A

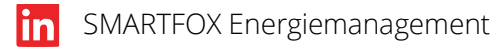